## **Очистка кешу в браузері Opera**

*Натискаємо на значок Opera в лівому верхньому кутку*

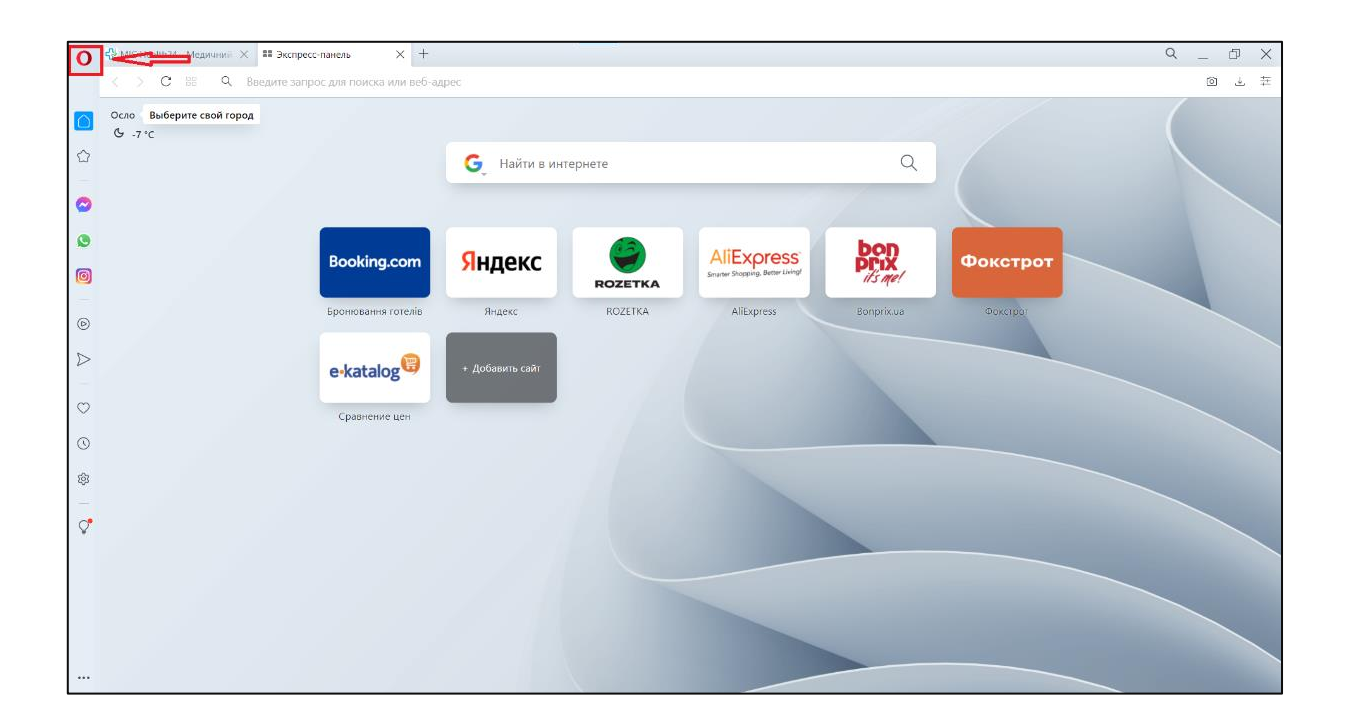

*Наводимо курсор на «История» та натискаємо «Очистить историю посещений»*

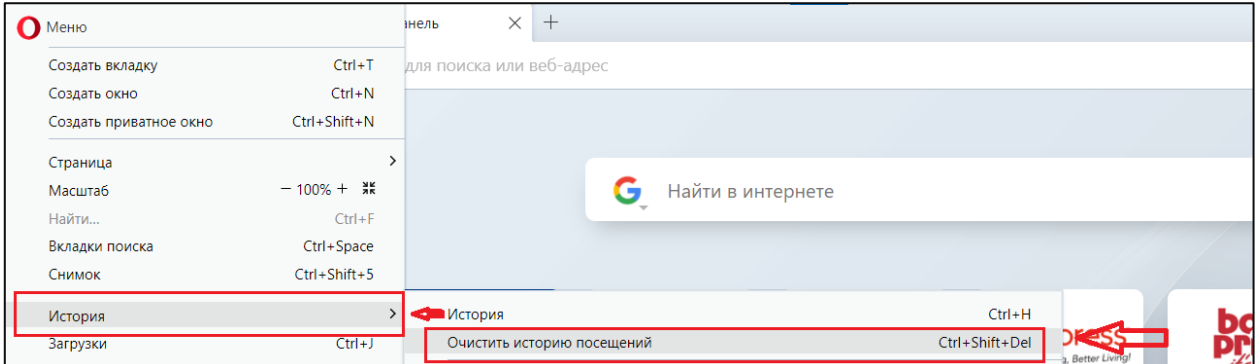

*Обираємо час - «Всё время», знімаємо відмітки як показано на зображенні та натискаємо «Удалить данные»*

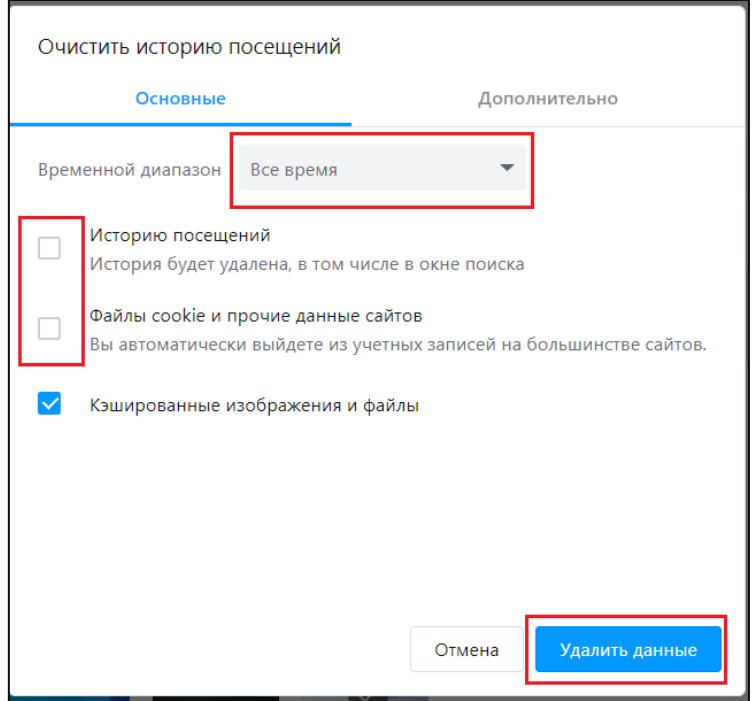